# St. George's Episcopal Church Zoom for Virtual Worship, Meetings, and Communications

Update: March 26, 2020

#### Summary Points

To get started using Zoom for virtual worship services and other activities at St. George's, remember these key points:

- 1. FIRST! Download the Zoom app, as described below. (**<https://zoom.us/download>**)
- 2. Use our online Calendar! The easiest way to participate in worship services, Bible study, and other "All are welcome" activities is by spotting the activity on our online calendar and clicking the Zoom link for that activity, as illustrated on page 2, below.

## What's Zoom and Why Are We Using It?

For the last few years, Zoom has been the #1 choice for organizations who need an easy, powerful, and worry-free way to communicate virtually. It allows teams to talk with each other "face to face" on a daily basis through video conferencing. It allows people to see each other and also to share information from their computers and mobile devices.

With the increasing challenges of keeping connected during the Covid-19 pandemic, we've determined that Zoom is our best, easiest, and most cost-effective tool for:

- Live-streaming our worship services or other events
- Holding meetings and spiritual, educational, or social gatherings
- Safely making face-to face check-ins and visits

#### Zoom Download

You might not need to do anything up-front to tune into our video worship services, but some hardware/browser combinations can cause a problem for initial access.

You'll have a better experience going forward and be less likely to run into any access problems if you download the appropriate Zoom app before your first Zoom session.The app is used by millions of individuals and organizations and it's free to download.

- 1. Go to: **<https://zoom.us/download>**
- 2. Choose and download the app appropriate for your device:
	- For a computer (Windows or Mac), choose: *Zoom Client for Meetings*
	- For a mobile device, choose: *Zoom Mobile Apps* (Apple or Google)

## Joining *"All Are Welcome"* Activities from our Calendar

Many of our virtual activities are "All are welcome" events: worship services, Bible study, educational activities, or social activities (coffee hour!) For these, the simplest way to attend is to go to the Events page of our website: **<https://stgeorgesonline.org/events/>**

You'll find a complete, scrollable Calendar of events there, updated regularly. Click any Calendar event title for a description, as shown below.

"*All are welcome*" event descriptions include the Zoom access information and a launch link. If you have the Zoom app installed, just click the link to join the event!

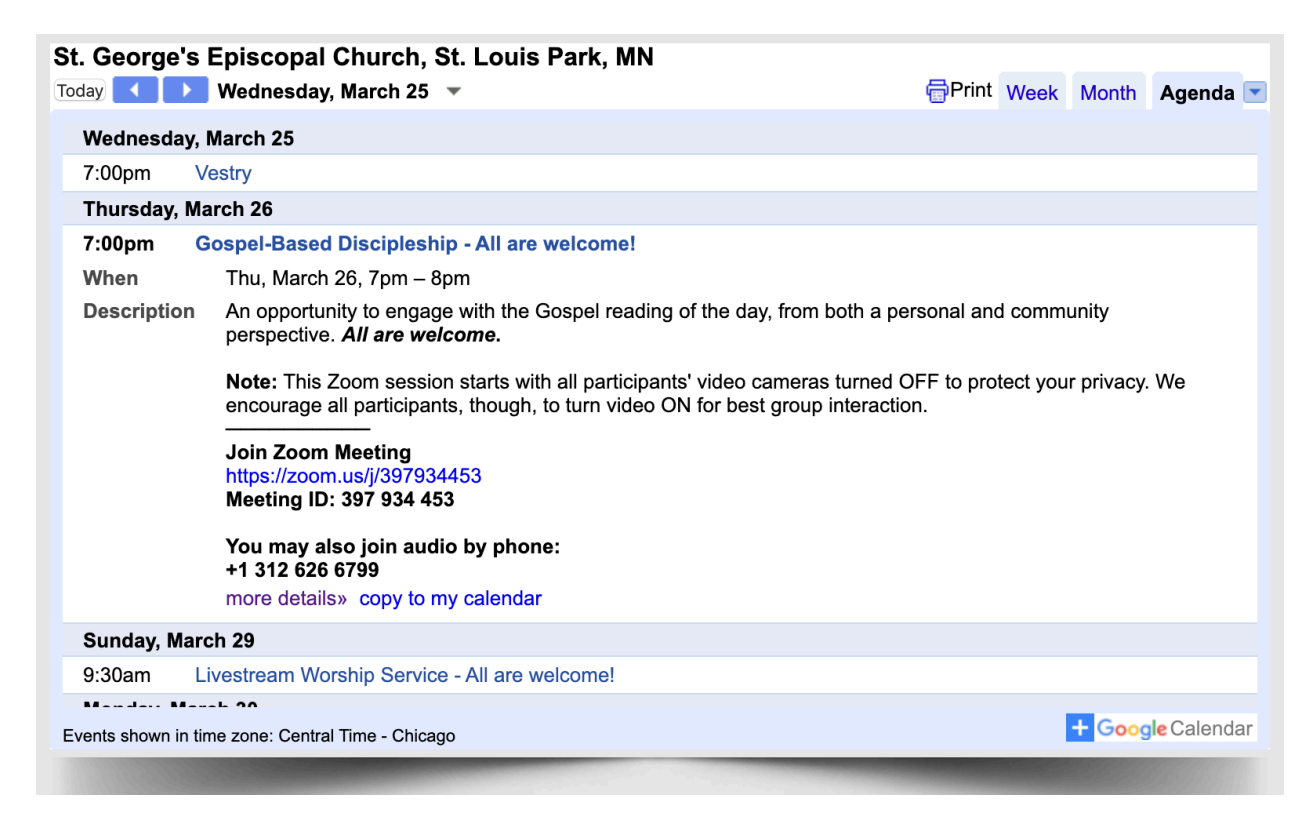

You can usually join virtual events before the start time. Especially if it's your first Zoom session, that's a good practice, in case you run into an issue of some sort.

#### Joining Activities by Email Invitation

For defined committees or groups you belong to (like the Personnel Committee) you should get a personal email invitation with meeting information and a clickable zoom link, similar to what you see above in the Calendar.

Again, just click the Zoom link to join.

# Joining Audio by Phone (if you need to)

If you have a "desktop" computer, it may not have a built-in video camera. It also may not have a built-in microphone. The camera is nice but not necessary for most meetings. The Zoom link will let you see other folks on your screen. They will see a box with your name, knowing that you're attending but don't have your video turned on.

No *microphone*, though, would be a problem in most meetings. If you find in your first Zoom experiment that you don't have audio connection through your computer, the event invitation should also list one or more call-in numbers.

While you're connected visually on the computer, you can use your phone to call into the meeting audio using that number. In that process, you may be asked the meeting ID number. That's also on your meeting invitation.

## An Option to Consider: A Personal, Free Zoom Account

Once you've downloaded and used the Zoom app, you might consider signing up for a (free) "Basic" account. This would enable you to set up 1:1 video calls with anyone who has a Zoom app—hopefully just about everybody at St. George's. You might find that useful in the coming weeks and months.

That Basic account also allows you to set up group sessions for several participants, as long as the session doesn't need to be longer than 40 minutes.

Want to get together for a face-to-face chat with three far-flung siblings? How about a virtual happy hour with a few friends? Zoom could enable you to do that whenever you want. You can get the free "Basic" account here, quickly and easily:

**<https://zoom.us/pricing>**

#### A Last Word

As Christians during this health emergency, we must practice *physical distancing*, but we cannot become *socially distant*. A simple tool like Zoom can help us stay together and even remove distance as longer-term barrier toward a beloved community.